# **Qnap Monitor With Keygen Free Download For Windows [2022-Latest]**

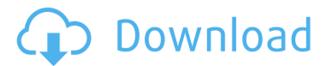

#### **Qnap Monitor Keygen Full Version Download [Mac/Win]**

How to use it: Download and Install it: You can get the binaries for Windows from here: qnap-monitor-4.8.0-windows.zip Or you can get the source code from here: gnap-monitor-4.8.0.zip These are the files inside it: Documentation-README.txt Requirements.txt qnap-monitor.py launch.py qnap-monitor.py (Change your IP in the 2nd line to your own IP address) launch.py (Change your IP in the 2nd line to your own IP address) This is a batch file to start gnap monitor service: QNAP monitor.bat And you can stop it from there: qnap-monitor.bat Features of QNAP Monitor: Disk Space Monitoring: Disk space usage of a file, directory, folder Network Monitoring: WINS, NTP, Time Server, Domain, Internet, Ports, IP, MAC CPU Monitor: CPU Usage, Memory Usage, Total Memory, Load Average Total System Uptime: Checking uptime of system, timezone, IP Disk Space Status: Mined status of the file, directory, folder, sub-folder. Network Status: Up, Down, Connecting, Disconnected, Connected System Status: Uptime, System info, Version, SHA, CPU, RAM, Web Server, Windows NT System Monitor: System Info, RAM, Processor, Version, Uptime, IP, Domain, Windows NT Workgroup Status: WINS Status, NTP, Time Server, Domain Service Status: Service Info, System Services, Process Info, IP Address, Domain Task Status: Task Info, Process Info, Domain, Hardware Info, Uptime, Version, Status Memory Monitor: Memory Usage, Total Memory, Usage Process Monitor: Process Info, RAM, CPU Usage, Uptime, Version, Status System Memory Status: Mined Status of the file, directory, subfolder Qnap Monitor Configuration: Open the configure interface to configure

## **Qnap Monitor Free Download**

KEYMACRO can be used to obtain the details of all the drives on the NAS, enumerates the number of drives on the NAS, and also identifies the type of the drives. It works on all OS versions for Windows, Linux, and Mac. KEYMAW Description: KEYMAW can be used to obtain the details of all the drives on the NAS, enumerates the number of drives on the NAS, and also identifies the type of the drives. It works on all OS versions for Windows, Linux, and Mac. KEYMACRO w Description: KEYMACRO -w can be used to obtain the details of all the drives on the NAS, enumerates the number of drives on the NAS, and also identifies the type of the drives. It works on all OS versions for Windows, Linux, and Mac. KEYMAW w Description: KEYMAW -w can be used to obtain the details of all the drives on the NAS, enumerates the number of drives on the NAS, and also identifies the type of the drives. It works on all OS versions for Windows, Linux, and Mac. KEYMAW c Description: KEYMAW -c can be used to obtain the details of all the drives on the NAS, enumerates the number of drives on the NAS, and also identifies the type of the drives. It works on all OS versions for Windows, Linux, and Mac. KEYMACRO c Description: KEYMACRO -c can be used to obtain the details of all the drives on the NAS, enumerates the number of drives on the NAS, and also identifies the type of the drives. It works on all OS versions for Windows, Linux, and Mac. KEYMAW c Description: KEYMAW -c can be used to obtain the details of all the drives on the

NAS, enumerates the number of drives on the NAS, and also identifies the type of the drives. It works on all OS versions for Windows, Linux, and Mac. KEYMACRO - w -c Description: KEYMACRO - w -c can be used to obtain the details of all the drives on the NAS, enumerates the number of drives on the NAS, and also identifies the type of the drives. It works on all OS versions for Windows, Linux, and Mac. KEYMACRO -w -i Description: KEYMACRO -w -i can be used to obtain the details of all 2edc1e01e8

## **Qnap Monitor**

In this guide we will show you how to configure Qnap Monitor tool in a QNAP NAS. The method discussed here is helpful for any QNAP NAS except NAS units that have only a simple web interface that do not support this feature, and thus are not discussed here. Upon installation, the following three logs will be placed in /var/log/syslog, /var/log/gnap monitor.log and /var/log/gnap monitor.log.info. We recommend you to check them for any error messages regarding Qnap Monitor installation or operation. Connect QNAP Monitor Tool First, we need to log in to the QNAP device using the web interface. Access the IP address and login with the root/Administrator password. Open Qnap Monitor Interface Then, we can access the QNAP Monitor interface by accessing the IP address and port that is used to login to the device (the default is 8080). Figure 2. Qnap Monitor Interface To access the QNAP Monitor interface, we need to select the QNAP Monitor from the web interface menu. Configure Qnap Monitor Select the "Monitor Settings" menu option in the Qnap Monitor interface. The Monitor Settings screen will be displayed. Figure 3. Qnap Monitor Monitor Settings Click the "Monitor Settings" button to open the QNAP Monitor Monitoring screen. Figure 4. Qnap Monitor Monitor Settings From the drop-down menu, we can choose any of the following options to configure Qnap Monitor: Log File Path The log file path can be changed to any of the four default paths (/var/log/syslog, /var/log/qnap monitor.log, /var/log/qnap monitor.log.info or /var/log/qnap monitor.log.error). To set the log file path, click the textbox and type in the path. Press the Enter button to save the change. Figure 5. Qnap Monitor Log File Path Status Window After monitoring, the QNAP Monitor displays the NAS status on a status window, which displays the NAS system information. Figure 6. Qnap Monitor Status Window Displaying the NAS Status Displaying the NAS Status To show the NAS status, click

https://reallygoodemails.com/clemindaepi

 $\underline{https://techplanet.today/post/the-sims-4-reloaded-update-6-no-origin-crack-hot-mr-\underline{dj-codexl}}$ 

 $\frac{https://techplanet.today/post/hp-laserjet-1160-driver-for-windows-7-32-bit-download-new}{d-new}$ 

https://reallygoodemails.com/vacbisdanso

https://techplanet.today/post/guru-charitra-14-adhyay-pdf-download-2021

https://techplanet.today/post/agent-47-in-hindi-720p-portable

https://joyme.io/indixqua

https://techplanet.today/post/crysis-2-full-install-hd-trailer-download

https://joyme.io/crepposviose

https://tealfeed.com/hd-online-player-titanic-1997-tamil-bqy8a

https://reallygoodemails.com/stinbulmore

QNAP Monitor has a wide range of features that allow system administrators to monitor and manage NASs. The information is fetched via SNMP protocol. It includes an SNMP extension to monitor and manage QNAP NAS. QNAP Monitor is intended to work with an external SNMP agent. If you have a valid SNMP agent installed on your system, you will be able to configure QNAP Monitor to send SNMP traps to the agent. QNAP Monitor version 1.1 is supported. Software: QNAP Monitor 1.1.8 (32bit and 64bit) QNAP Monitor GUI for OSX 1.0.4 Supported Platforms: OS X 10.4.0 - 10.6.8 See Also:

\*\*\*\*\*\*\*\*\*\*\*\*\*\*\*\*\*\*\*\*\*\*\*\*\*\*\*\*\*\*\*\*\*\*\*\*

\*\*\*\*\*\*\*\*\*\*\*\*\*\*\*\*\*\*\*\*\*\*\*\*\*\*\*\*\*\*

QNAP(TM) NAS System Monitoring Web GUI - Copyright (C) 2012-2016 With Dwayne 'The Rock' Johnson not appearing in 'The Fate of the Furious,' Universal has had to replace him with new actor, Joe Manganiello. He was cast in July when Johnson was initially filming in Croatia. The Hollywood Reporter's Heat Vision blog reported, "The movie, which is about a heist at a major New York museum, opened as No. 2 this weekend behind 'Guardians of the Galaxy Vol. 2.' Universal and Fincher's feature will likely make more than \$100 million by Monday's end, which would make it Fincher's highest-grossing film to date." He has already signed on for the next movie. Johnson's character, Deckard Shaw, was apparently killed off in the first movie. "As of today, we are also launching a web version of the Google Docs notebook, which makes it easier than ever to collaborate with your coworkers and friends," Google said in the blog post. "The web version of the notebook is available to everyone." As the company moves to make Google Docs easier to use, it's also making it easier for people to work together on documents, specifically by giving them access to a version of the service at different stages of the writing process. "Our partnership with Microsoft is a great example of

## **System Requirements:**

Minimum: OS: Windows Vista or Windows 7 Processor: Intel Core i5 (2.4 GHz) or AMD equivalent Memory: 4GB RAM (8GB recommended) Graphics: Nvidia Geforce GTX 460 or AMD equivalent Hard drive: 23GB free space Sound card: DirectX 9.0 compliant sound card Peripherals: Keyboard and mouse. Recommended: OS: Windows 8.1 Processor: Intel Core i7 (2.8 GHz

https://iippltd.com/wp-content/uploads/2022/12/danwar.pdf

https://72bid.com?password-protected=login

 $\frac{http://healthyfoodscoop.org/twiascan-crack-with-license-code-for-windows-2022-latest/}{}$ 

https://nvested.co/wp-content/uploads/2022/12/wykgeon.pdf

https://cambodiaonlinemarket.com/bee-explorer-crack-free-win-mac/

https://bfamm.org/2022/12/12/mobzync-registration-code-download-2022-new/

https://protectiononthehomefront.com/undbx-crack-win-mac-2022/

https://trenirajsamajom.rs/archives/241919

 $\underline{https://projfutr.org/wp\text{-}content/uploads/2022/12/Protegent\text{-}360\text{-}Crack\text{-}Download\text{-}La}\\ \underline{test.pdf}$ 

 $\frac{http://www.360sport.it/advert/advanced-calculator-23-0-0-49-crack-free-download-for-windows-updated-2022/$